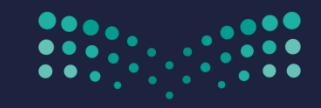

وزارة التصليم Ministry of Education

## تفويض صلاحية المدير لموظف آخر لمتابعة العمل في نظام فارس

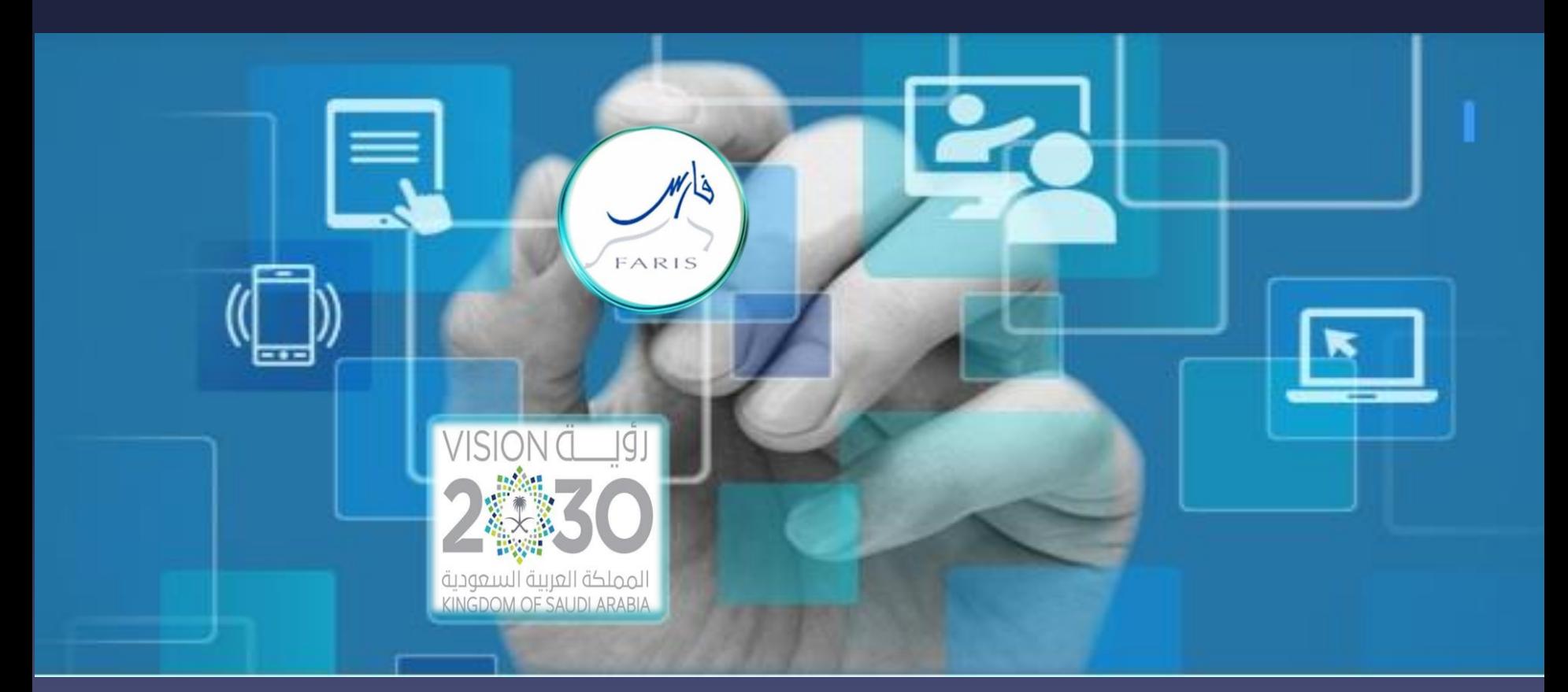

قناة فارس على التلٌجرام 99frs/me.telegram

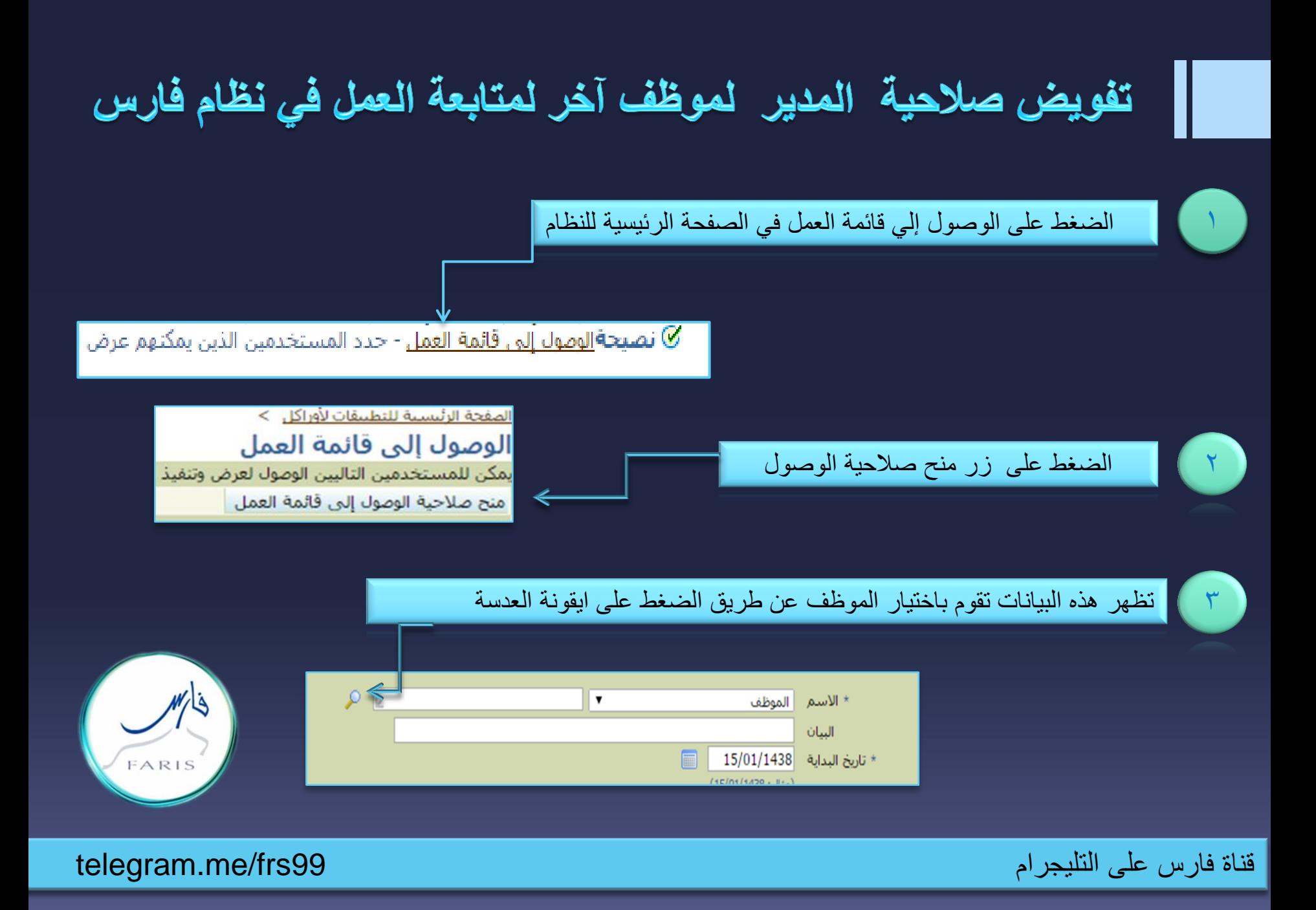

## تفويض صلاحية المدير لموظف آخر لمتابعة العمل في نظام فارس

 $\epsilon$ 

تختار طريقة البحث اسم المستخدم وعادة يكون اسم المستخدم رقم هوية الموظف الذي ترغب منح الصلاحية له أو يمكن اختيار البريد الإلكتروني ثم تضغط على زر انتقال سيظهر اسم الشخص تحت بالقائمة ثم اختٌار

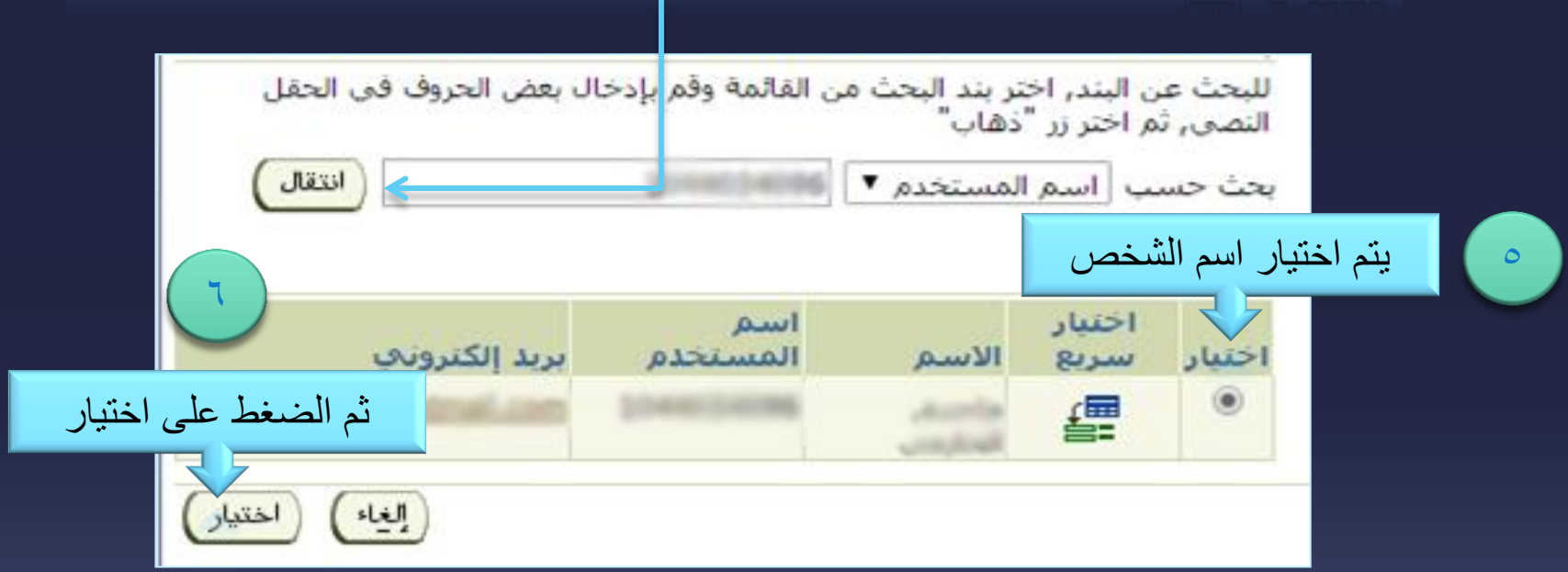

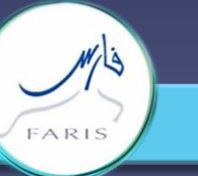

قناة فارس على التليجرام 1996/1996 . وقناة فارس على التليجرام 1996/1996 . وقناة فارس على التليجرام 1996/1996 .

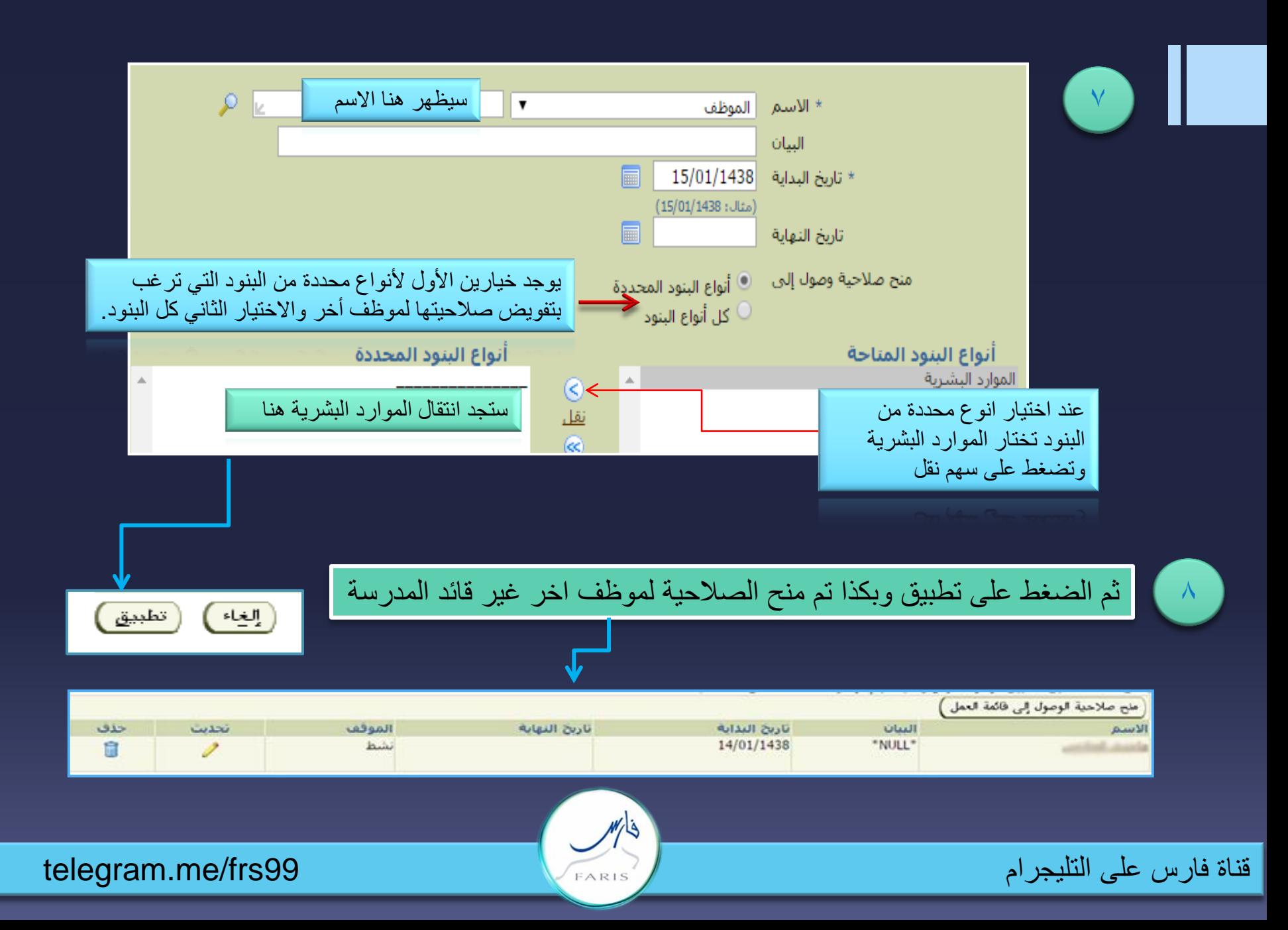

استخدام منح صلاحية الوصول لحساب المدير في حالة الضرورة ادخل على حسابك ومن عند قائمة العمل أختار تبديل المستخدم قائمة العمل .<br>الصفحة الرئيسية للتطبيقات لأوراكل \_> تبديل المستخدم تبديل المستخدم ) **→** 

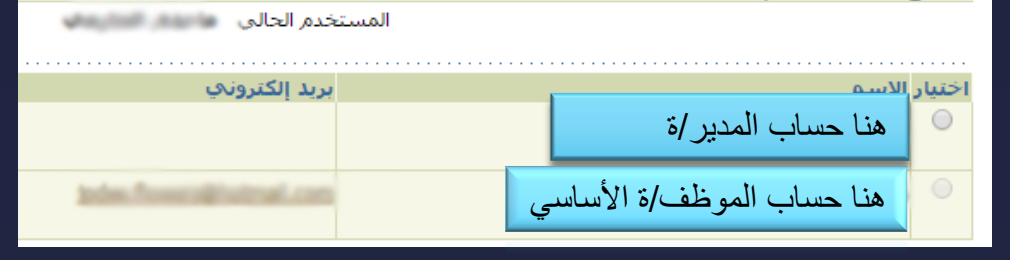

تختار حساب المدير لمتابعة إجراء العمل في حالة الغياب أو الإجازة .

1

مشاركة المعلومة مع الآخرين هو الطريق التميز والنجاح الدائم ، فإذا وجدت ما يستحق المشاركة فلا تبخل بنشرة

قناة فارس على التليجرام 1elegram.me/frs99

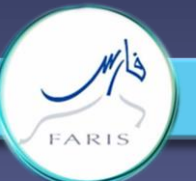